# やさしい Python/pySALEPLotの つかいかた

 $\bullet\bullet\bullet$ 

わきた しげる

### Python 1/5

- Pythonとは? ○ 動的プログラミング言語 (コンパイル不要)
- なぜPython?
	- 可読性・メンテナンス性に 優れてる
	- すぐに書ける
	- o Numpyなどの module(package)が抱負

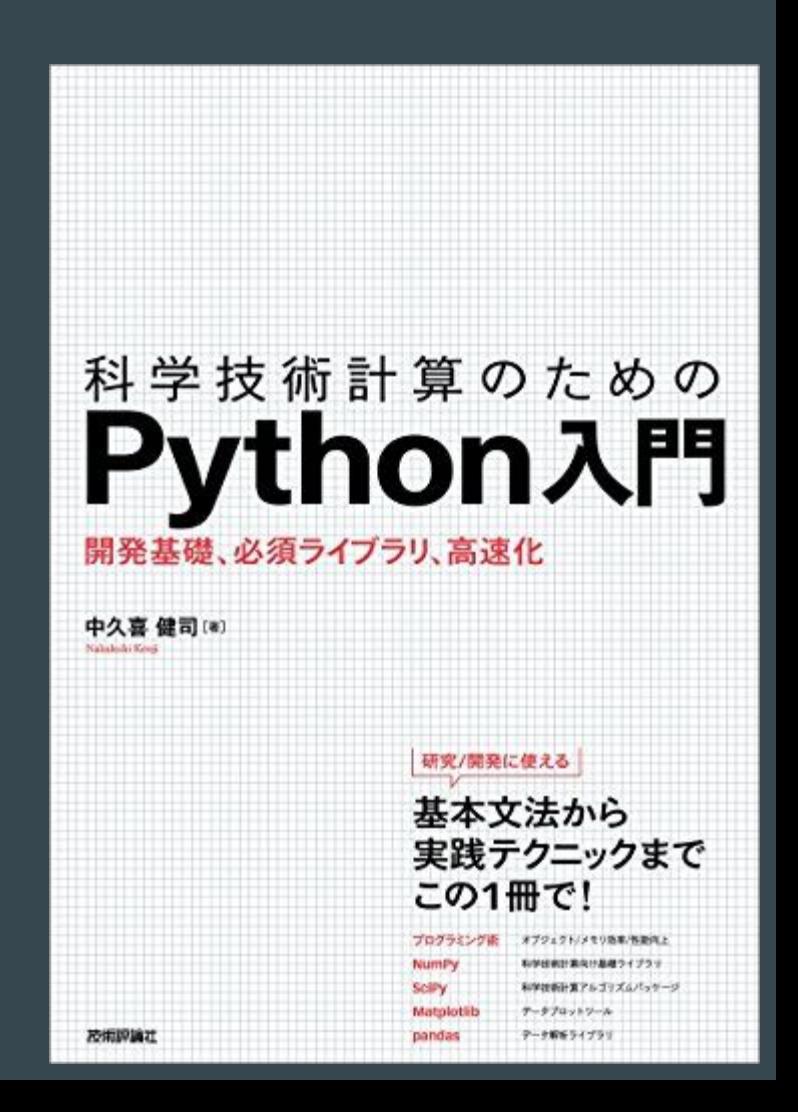

## Python 2/5

- Numpy
	- 配列や行列の基本タイプ、 それらの数値計算のためのmodule
- Matplotlib
	- o グラフ描画のためのmodule
- iPython
	- 対話型インターフェイスのシェル
		- タブ補完が便利
		- (ipython --matplotlib での起動も便利)

#### Python 3/5

#### ● PythonとiPythonでversionを確認しよう

```
[wakitasg(33715)@an08:~/161109isale]$python --version
Python 2.7.11 :: Anaconda 2.5.0 (64-bit)
[wakitasq(33716)@an08:~/161109isale]$cat version.py
import sys
print sys.version
[wakitasg(33717)@an08:~/161109isale]$python version.py
2.7.11 | Anaconda 2.5.0 (64-bit)| (default, Dec 6 2015, 18:08:32)
[GCC 4.4.7 20120313 (Red Hat 4.4.7-1)]
[wakitasq(33718)@an08:~/161109isale]$ipython --version
4.0.3
[wakitasq(33719)@an08:~/161109isale]$ipython
Python 2.7.11 | Anaconda 2.5.0 (64-bit)| (default, Dec 6 2015, 18:08:32)
Type "copyright", "credits" or "license" for more information.
IPython 4.0.3 -- An enhanced Interactive Python.
          -> Introduction and overview of IPython's features.
%quickref -> Quick reference.
         -> Python's own help system.
help
object? -> Details about 'object', use 'object??' for extra details.
In [1]: import sys
In [2]: print sys.version
2.7.11 | Anaconda 2.5.0 (64-bit)| (default, Dec 6 2015, 18:08:32)
[GCC 4.4.7 20120313 (Red Hat 4.4.7-1)]
In [3]:
```
#### Python 4/5

#### ● import \*\*\* で、必要なmoduleを読み込む

```
[wakitasg(33715)@an08:~/161109isale]$python --version
Python 2.7.11 :: Anaconda 2.5.0 (64-bit)
[wakitasg(33716)@an08:~/161109isale]$cat version.py
import sys
print systversion
[wakitasg(33717)@an08:~/161109isale]$python version.py
2.7.11 | Anaconda 2.5.0 (64-bit)| (default, Dec 6 2015, 18:08:32)
[GCC 4.4.7 20120313 (Red Hat 4.4.7-1)]
[wakitasq(33718)@an08:~/161109isale]$ipython --version
4.0.3
[wakitasq(33719)@an08:~/161109isale]$ipython
Python 2.7.11 | Anaconda 2.5.0 (64-bit)| (default, Dec 6 2015, 18:08:32)
Type "copyright", "credits" or "license" for more information.
IPython 4.0.3 -- An enhanced Interactive Python.
          -> Introduction and overview of IPython's features.
%quickref -> Quick reference.
         -> Python's own help system.
help
         -> Details about 'object', use 'object??' for extra details.
object?
In [1]: import sys
In [2]: print sys.version
2.7.11 | Anaconda 2.5.0 (64-bit)| (default, Dec 6 2015, 18:08:32)
[GCC 4.4.7 20120313 (Red Hat 4.4.7-1)]
```
In  $[3]$ :

#### Python 5/5

#### ● print \*\*\* で、変数を出力する

[wakitasg(33715)@an08:~/161109isale]\$python --version Python 2.7.11 :: Anaconda 2.5.0 (64-bit) [wakitasq(33716)@an08:~/161109isale]\$cat version.py import sys print sys.version Lwakitasg(>>rir)eane8:~/161109isale]\$python version.py 2.7.11 | Anaconda 2.5.0 (64-bit)| (default, Dec 6 2015, 18:08:32) [GCC 4.4.7 20120313 (Red Hat 4.4.7-1)] [wakitasq(33718)@an08:~/161109isale]\$ipython --version 4.0.3 [wakitasq(33719)@an08:~/161109isale]\$ipython Python 2.7.11 | Anaconda 2.5.0 (64-bit)| (default, Dec 6 2015, 18:08:32) Type "copyright", "credits" or "license" for more information. IPython 4.0.3 -- An enhanced Interactive Python. -> Introduction and overview of IPython's features. %quickref -> Quick reference. -> Python's own help system. help object? -> Details about 'object', use 'object??' for extra details. In [1]: import sys In [2]: print sys.version 2.7.11 TANACONAR 2.5.0 (64-bit)| (default, Dec 6 2015, 18:08:32) [GCC 4.4.7 20120313 (Red Hat 4.4.7-1)] In  $[3]$ :

#### pySALEPlot 1/5

- iSALEのデータ('jdata.dat')をプロットするためのツール
	- $\circ$  Python  $\oslash$  module
- import pySALEPlot as psp
	- import \*\*\* as ### とすることで、

以降は ### で \*\*\* を呼び出せる

- model = psp.opendatafile('jdata.dat')
	- model という変数に、jdata.dat䛾中身を入れる

#### pySALEPlot 2/5

● ファイルを読み込んでみよう

o Jdata.datがある場所に移動して、ipythonを起動

- 例えば、share/examples/demo2D
- import pySALEPlot as psp
- $\circ$  model = psp.opendatfile('jdata.dat')

In [7]: import pySALEPlot as psp

In [8]: model=psp.opendatfile('jdata.dat') Opened iSALE data file 'jdata.dat', with 121 time steps

In [9]: step=model.タブ[tab]<br>model.alemode model.filepos model.alemode model.cellVolumes model.cinfo model.closeFile model.cppr model.craterGrowth model.dx model.dv model.fieldlist model.fieldmax model.fieldmin model.fileid model.filename

model.fmax model.fmin model.geometry model.gravityAnomaly model.inputDict model.inputParams model.itracers model.laststep model.laynum model.magic model.modelInfo

model.nmat

model.nmproj model.nmtarx model.nmtary model.nmtarz model.nplots model.nsteps model.nvar model.nx model.nxny model.nxp model.ny model.nyp model.objnum

model.objrad model.objvel model.path model.plotSetupInfo model.plottype model.position model.quickPlot model.readStep model.readvariable model.refden model.scale model.scalelabel model.setScale

model.skipStep model.skipToInit model.skipToStep model.surface model.surfaceProfile model.yc model.tracerInfo model.tracer\_num model.tracer\_numu model.tru model.units model.verbose model.x model.xc

model.xext model.xhires model.xx model.y model.yext model.yhires model.yy

#### pySALEPlot 3/5

● 中身を少しだけみてみよう

- step=model.readStep()
- print step.Den

In [9]: step=model.readStep() Read in ['Den'] for timestep -1 (0.000e+00 s) In [10]: print step <pySALEPlot.modelStep instance at 0x7f58ef5223f8> In [12]: print step.タブ[tab] step.Den step.cyc step.eof step.filepos step.mat step.stepInfo step.xmark step.data step.fileid step.findTracer step.plottype step.time step.ymark step.cmc In [12]: print step.Den  $[[3461.76611328125 3456.147216796875 3450.804443359375 ... , --- - - -]$  $[3461.76611328125 3456.147216796875 3450.804443359375 ... - - - - -]$  $[3461.76611328125 3456.147216796875 3450.804443359375 ... , - - - - -]$  $[3461, 76611328125 3456, 147216796875 3450.804443359375 \ldots, -222 - 1]$  $[3461.76611328125 3456.147216796875 3450.804443359375 ... , - - - - -]$  $[3461.76611328125 3456.147216796875 3450.804443359375 ... , - - - -1]$ 

### pySALEPlot 4/5

#### ● せっかくだからプロット

- plt.pcolormesh(model.x,model.y,step.Den)
- plt.show()

In [19]: plt.pcolormesh(model.x,model.y,step.Den) Out[19]: <matplotlib.collections.QuadMesh at 0x7f58eb9075d0>

In [20]: plt.show()

- plt とは?
	- matplotlibのこと

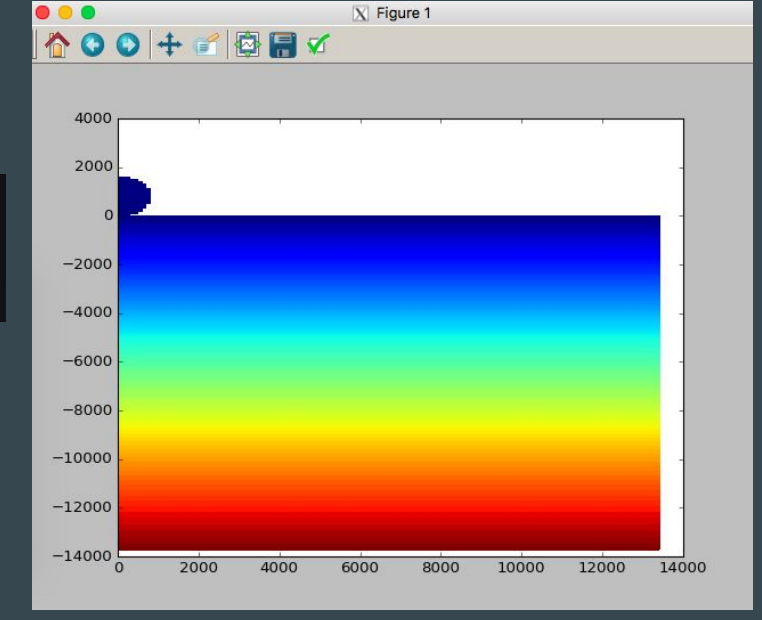

- pySALEPlot.pyの最初の方で呼び出している
	- import matplotlib.pyplot as plt

#### pySALEPlot 5/5

- 実際にプロットするときには、次を適当に組み合わせる ○ 時間
	- 動画を作るなら、繰り返し文(for)が必要 ○ 変数
		- 密度[Den]、圧力[Pre]、温度[Tmp]、等々
	- プロットの種類
		- $\blacksquare$  コンター(pcolormesh)
		- $\blacksquare$  ライン(plot)
		- プロットの見栄えを整えるのは、一番最後
			- ラベル、カラーなど

#### ここまでのまとめ

- PythonやpySALEPlotってかんたんそう
- iSALEで計算したデータを簡単に pySALEPlotでプロットができそう

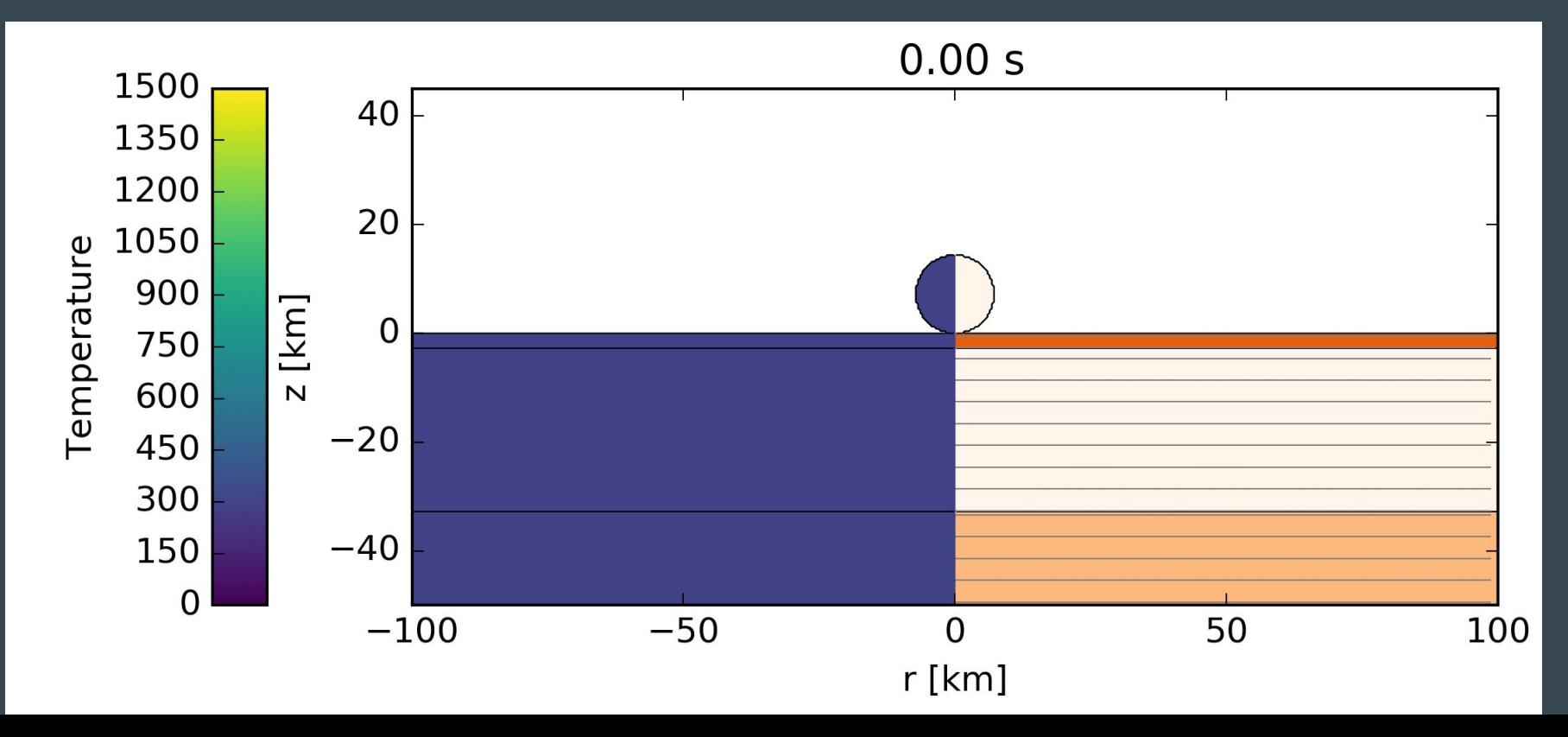

#### 国立天文台 天文シミュレーションプロジェクト

講習会への参加 ○ CfCAのWebページからの簡単な申し込むだけ ○ sshでのリモート接続が必須 心 ■ インストールが必ずできる! 講習会参加中はもちろん、講習会終了後も年度一杯はCfCA の計算資源(計算サーバ/解析サーバ)の利用が可能

# pySALEPLot 実践編  $\bullet\bullet\bullet$

脇田茂(国立天文台 天文シミュレーションプロジェクト)

#### pySALEPlot 実践編

- [iSALE]/share/examples
	- Chicxulub
		- Plotting/MatTmp.py
		- profile\_example.py
			- [iSALE]/share/pysaleplot/profile\_example.py

### $pySALEPlot: MatTmp.py \rightarrow DenTmp.py$

- [iSALE]/share/examples
	- Chicxulub
		- Plotting/MatTmp.py
- 1. 読み込むデータの種類
	- a. step=model.readStep(['Tmp', 'Den'],i)
- 2. プロットする変数
	- a. p1=ax.pcolormesh(model.x,model.y,step.Den, cmap="")
- 3. 出力先ディレクトリ名変更
	- a. dirname='DenTmp'

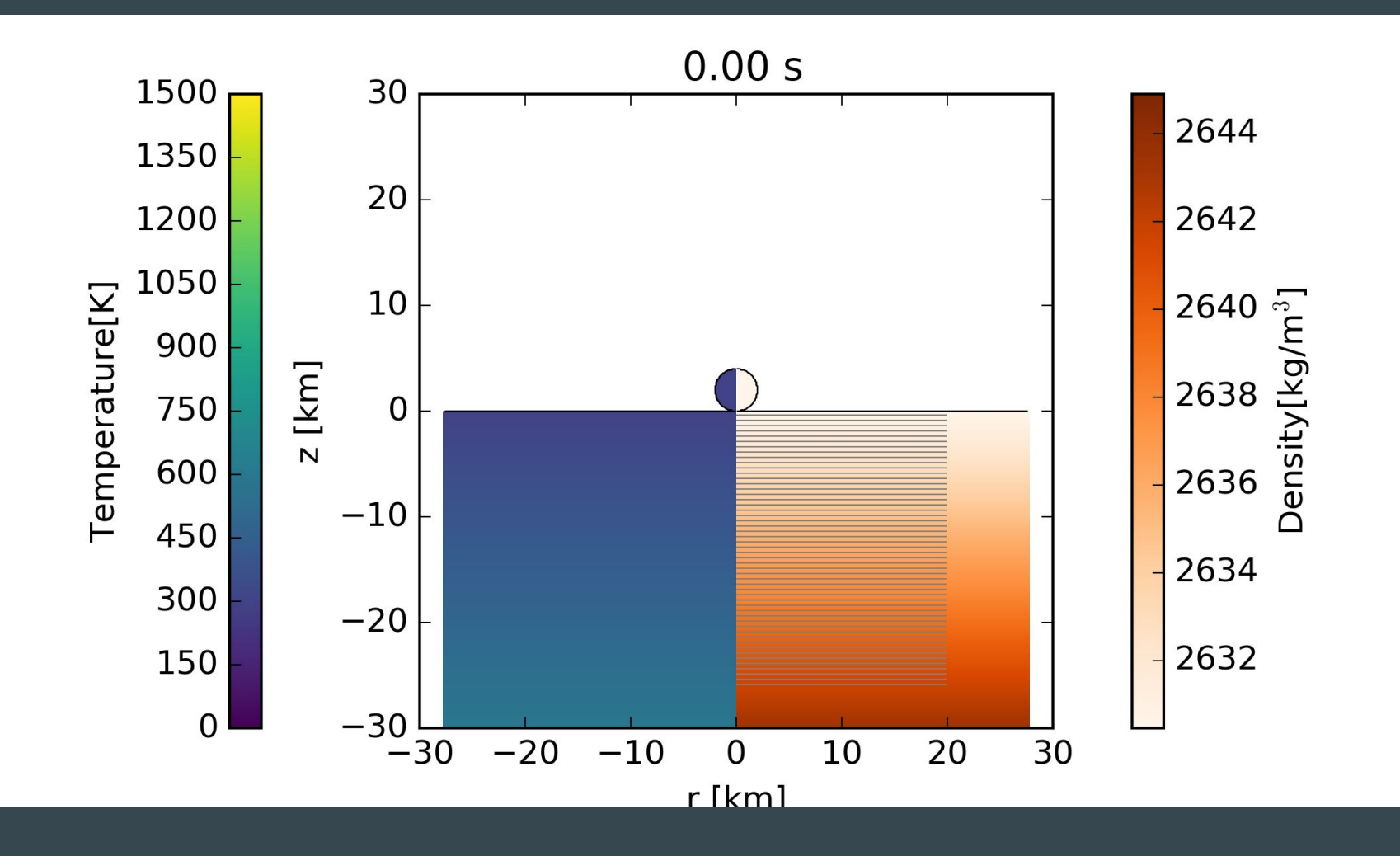

### $pySALEPlot: MatTmp.py \rightarrow DenTmp.py$

- [iSALE]/share/examples
	- Chicxulub
		- Plotting/MatTmp.py
- 4. カラーバー追加
	- a. share/examples/Collision2D/Plotting/PrePor.py にある def make\_colorbars(ax, p, f, units): 以下をコピー
	- b. 次の文を置き換え

if  $i == 0$ : make colorbar(ax,p2,step.plottype[0])

if  $i = 0$ :

 make\_colorbars(ax, [p1, p2], [step.plottype[1], step.plottype[0]], [r'[kg/m\$^3\$]', '[K]'])

#### pySALEPlot: profile\_example.py

- [iSALE]/share/examples
	- Chicxulub
		- profile\_example.py
			- [iSALE]/share/pysaleplot/profile\_example.py
			- x = 0.2 での深さ方向(y 方向)の測線に沿った 圧力プロファイル

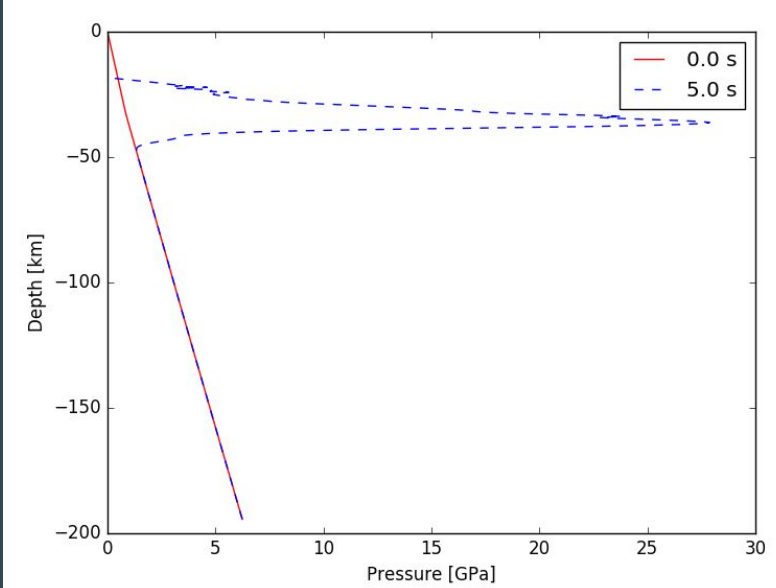

#### $pySALEPlot: profile\_example.py \rightarrow profile.py$

- [iSALE]/share/examples
	- Chicxulub
		- profile\_example.py
- 1. プロットするxの場所の変更
	- a. ax.plot(step0.Pre[0,:]\*1e-9,model.yc[0,:])
		- i. step0.Pre と model.yc を理解する
		- ii. len(step1.Pre[0,:]) と len(model.yc[0,:]) を確認 len(step1.Pre[:,0]) と len(model.yc[:,0]) を確認 ※ len(???) で ??? のサイズを調べる

#### $pySALEPlot: profile\_example.py \rightarrow profile.py$

- [iSALE]/share/examples
	- Chicxulub
		- profile\_example.py
- 1. プロットする x の場所の変更
	- a. ax.plot(step0.Pre[0,:]\*1e-9,model.yc[0,:])
		- i. step0.Pre と model.yc を理解する
		- ii. len(step1.Pre[0,:]) と len(model.yc[0,:]) は 360 len(step1.Pre[:,0]) と len(model.yc[:,0]) は 240
		- iii. asteroid.inp の GRIDV/GRIDH (の合計) に対応
		- iv. step0.Pre[0,:] は model.xc[0,:] の場所でのPreに対応
		- v. model.xc[0,:] は 全て 0.05 となっている

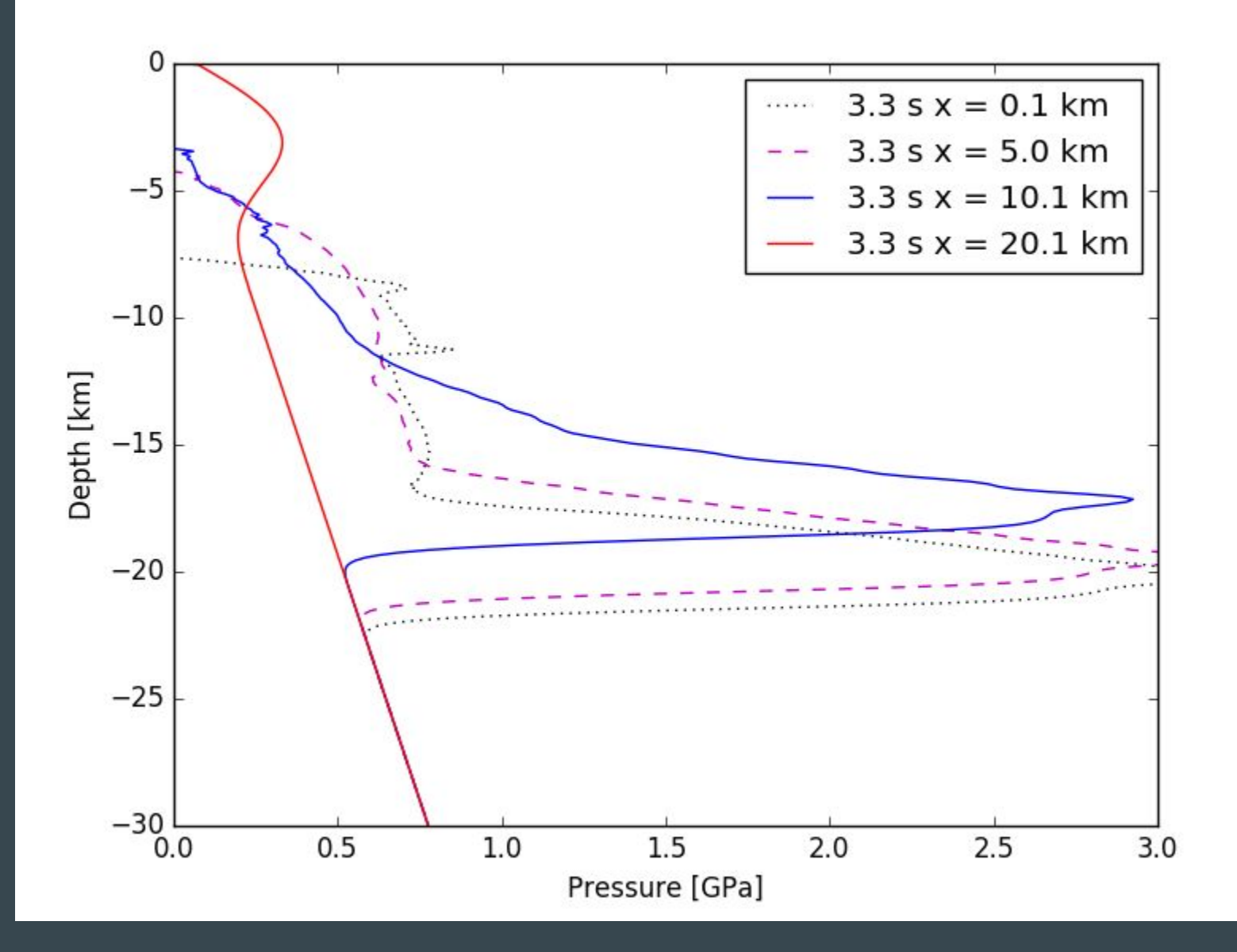

#### $pySALEPlot: profile\_example.py \rightarrow profile.py$

- [iSALE]/share/examples
	- Chicxulub
		- **■** profile\_example.py
- 1. プロットする x の場所の変更
- 2. プロットされた x の表示
	- a. ax.plot(step1.Pre[50,:]\*1e-9,model.yc[0,:],'m--', label='{:3.1f} s x = {:3.1f}km' .format(step1.time,model.xc[50,:][0]))
- 3. y 方向ではなく、ある y での x 方向の圧力をプロットする(自習 課題)

- [iSALE]/share/examples ○ Chicxulub
	- profile\_example.py
- 1. トレーサー粒子の最大圧力を プロットする
	- a. 読み込む変数を変える

i. step0=model.readStep('TrP',0) 2:黒澤校長より寄贈

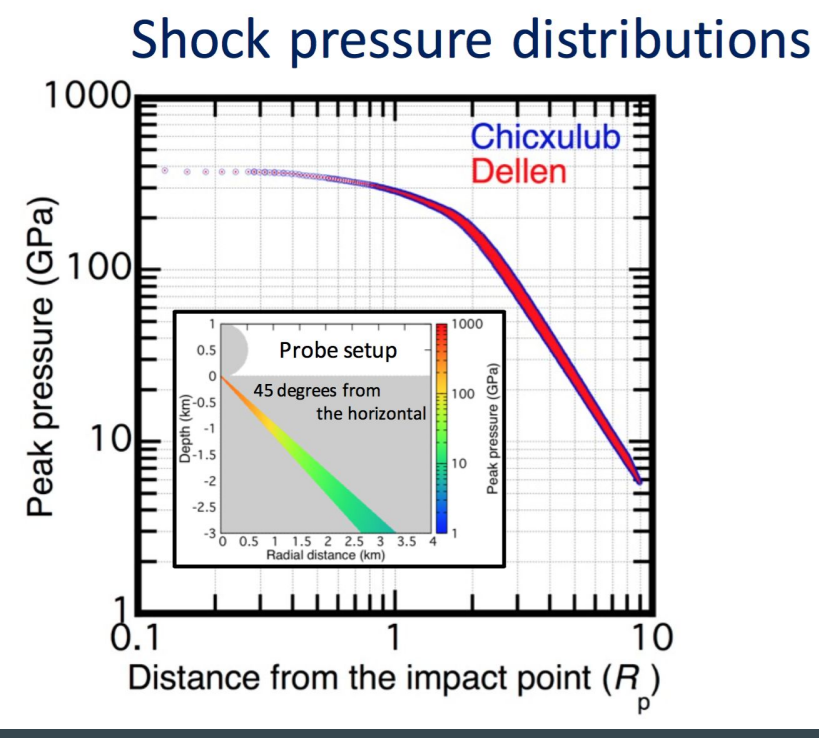

#### $pySALEPlot: profile\_example.py \rightarrow trace\_profile.py$

- [iSALE]/share/examples
	- Chicxulub
		- **■** profile\_example.py
- 1. ある角度での最大圧力をプロットする
	- a. 読み込む変数を変える
	- b. トレーサー粒子の位置を得る
		- i. XY座標: step0.xmark と step0.ymark
		- ii. オブジェクトの数: model.tracer\_numu
		- iii. トレーサー粒子の番号:

オブジェクトナンバーが0なら

model.tru[0].start から model.tru[0].end まで

- [iSALE]/share/examples
	- Chicxulub
		- profile\_example.py
- 1. トレーサー粒子の最大圧力をプロットする
	- a. プロットする

for u in range(model.tracer\_numu): tstart = model.tru[u].start tend = model.tru[u].end scat = ax.scatter(step0.xmark[tstart:tend],step0.ymark[tstart:tend], c=step0.TrP[tstart:tend]\*1e-9,vmin=0,vmax=30, cmap='viridis',s=4,linewidths=0)

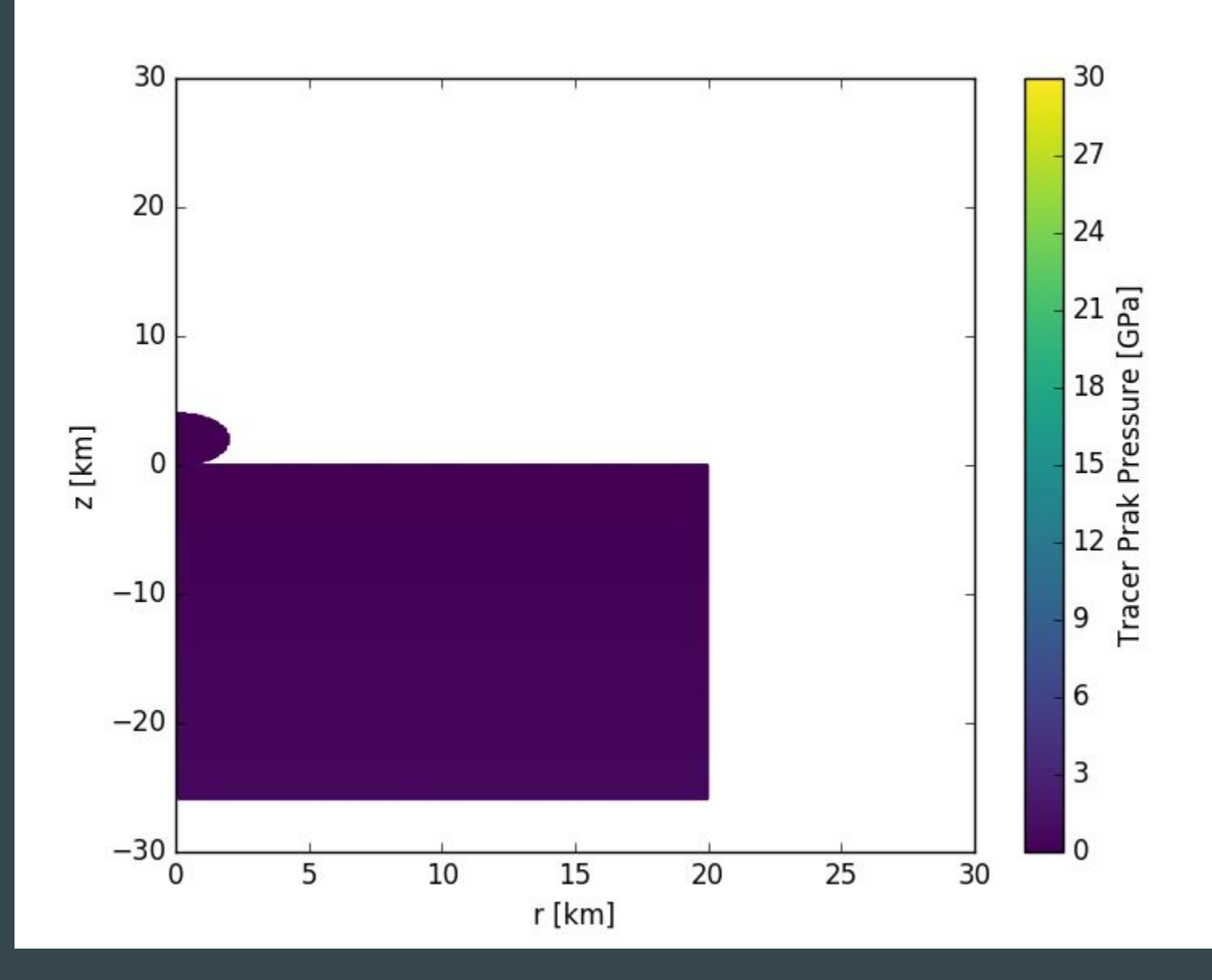

- [iSALE]/share/examples ○ Chicxulub ■ profile\_example.py
- 1. ある角度での最大圧力を プロットする
	- a. 角度を求める
		- i. import numpy as np
		- ii. angles =

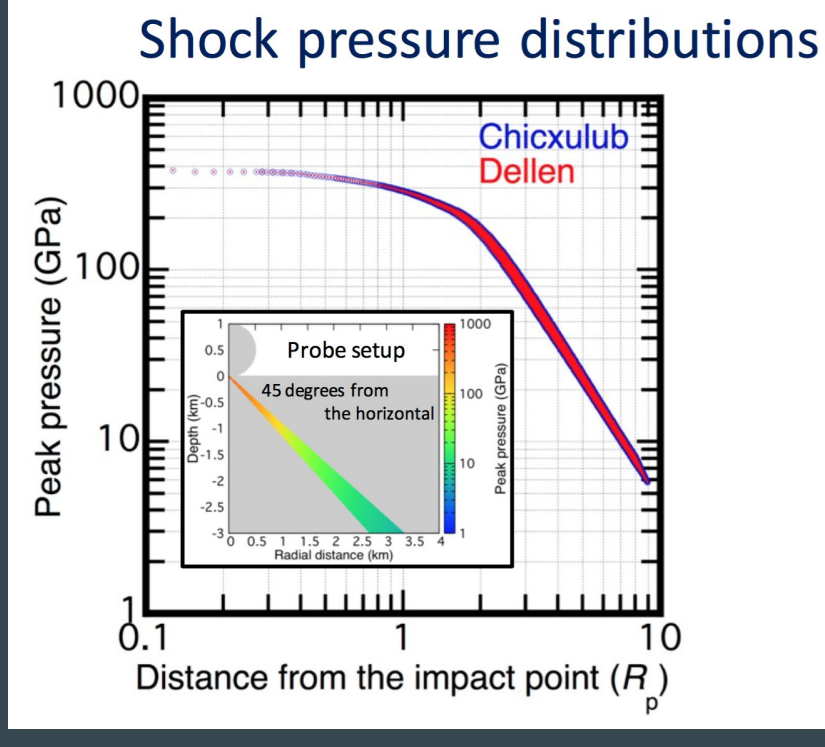

図:黒澤校長より寄贈

np.rad2deg(np.arctan(step0.xmark/step0.ymark)) -90 度 から 90度まで

- [iSALE]/share/examples ○ Chicxulub ■ profile\_example.py
- 1. ある角度での最大圧力を プロットする
	- a. 角度を求める
	- b. ある角度を探す
		- i. angle  $= -45$ .

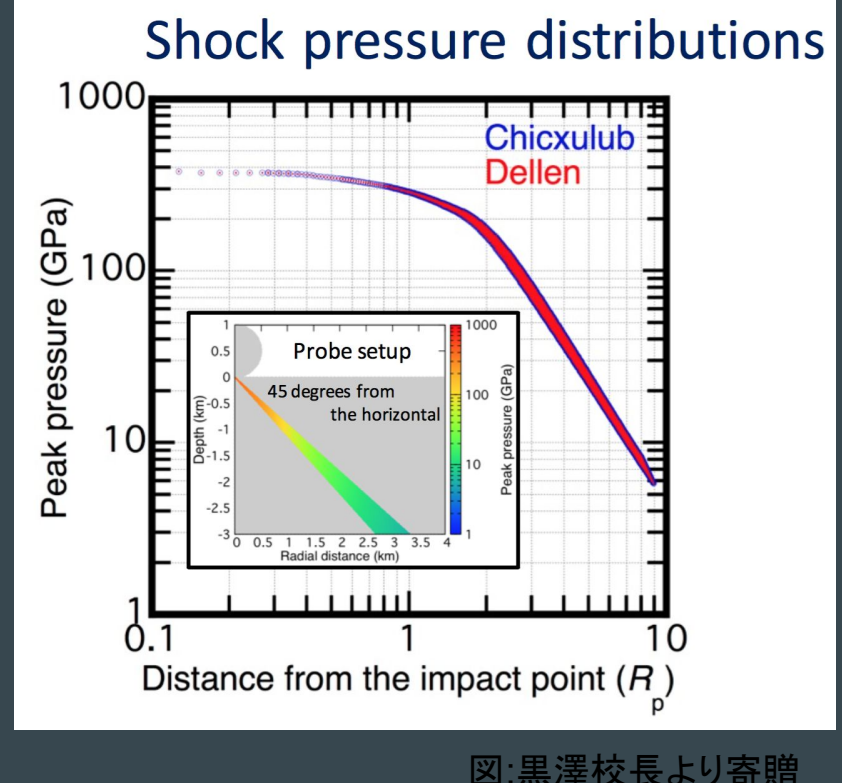

ii. angle\_range = np.where((angles > angle) & (angles  $\langle$  angle  $+$  1.)

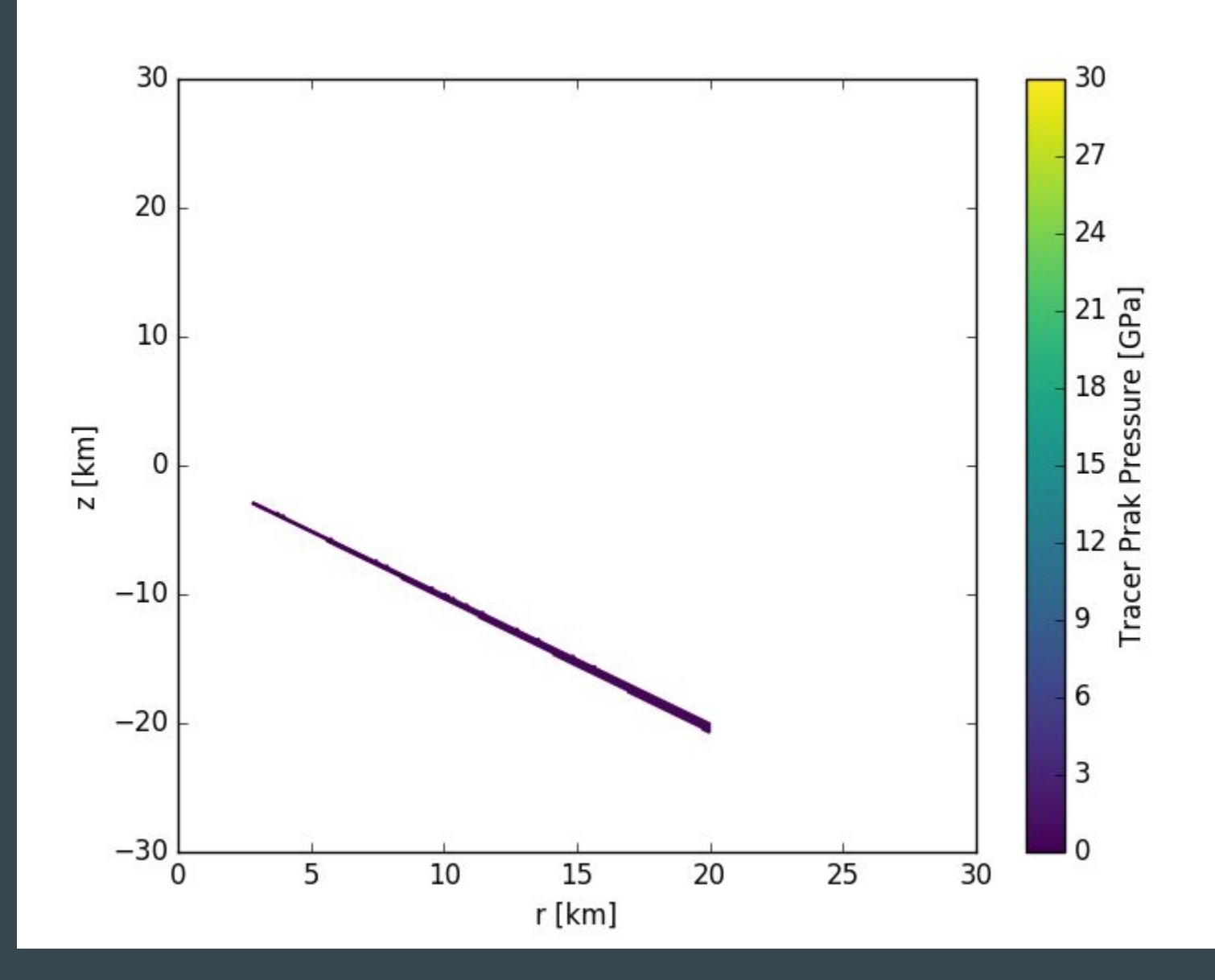

- [iSALE]/share/examples ○ Chicxulub ■ profile\_example.py
- 1. ある角度での最大圧力を プロットする
	- a. 角度を求める
	- b. ある角度を探す
	- c. ある角度だけプロットする

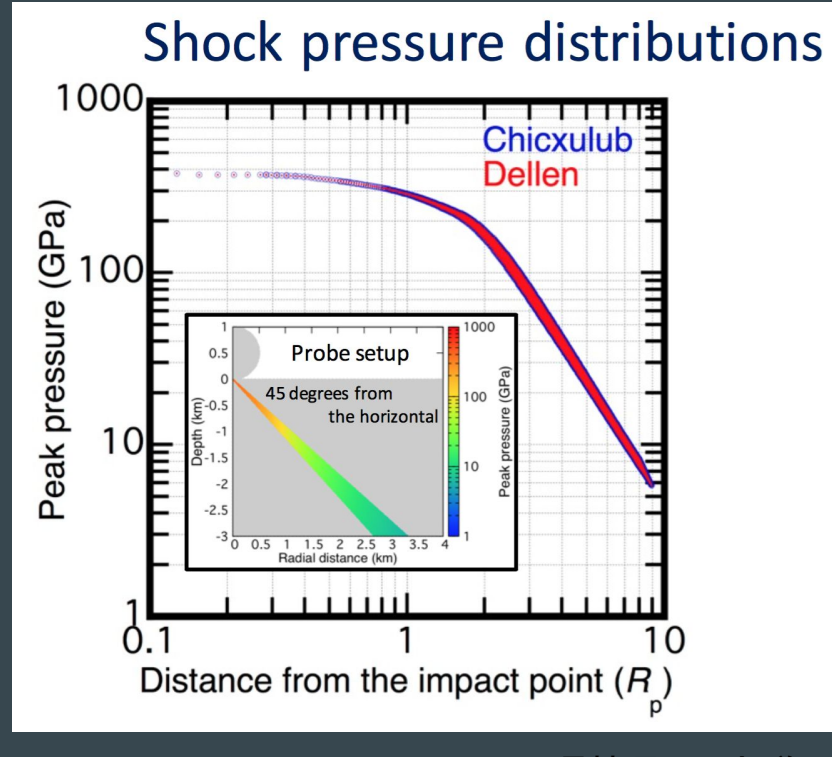

図:黒澤校長より寄贈

i. scat = ax.scatter(step0.xmark[angle\_range],step0.ymark[angle\_range], c=step0.TrP[angle\_range]\*1e-9,

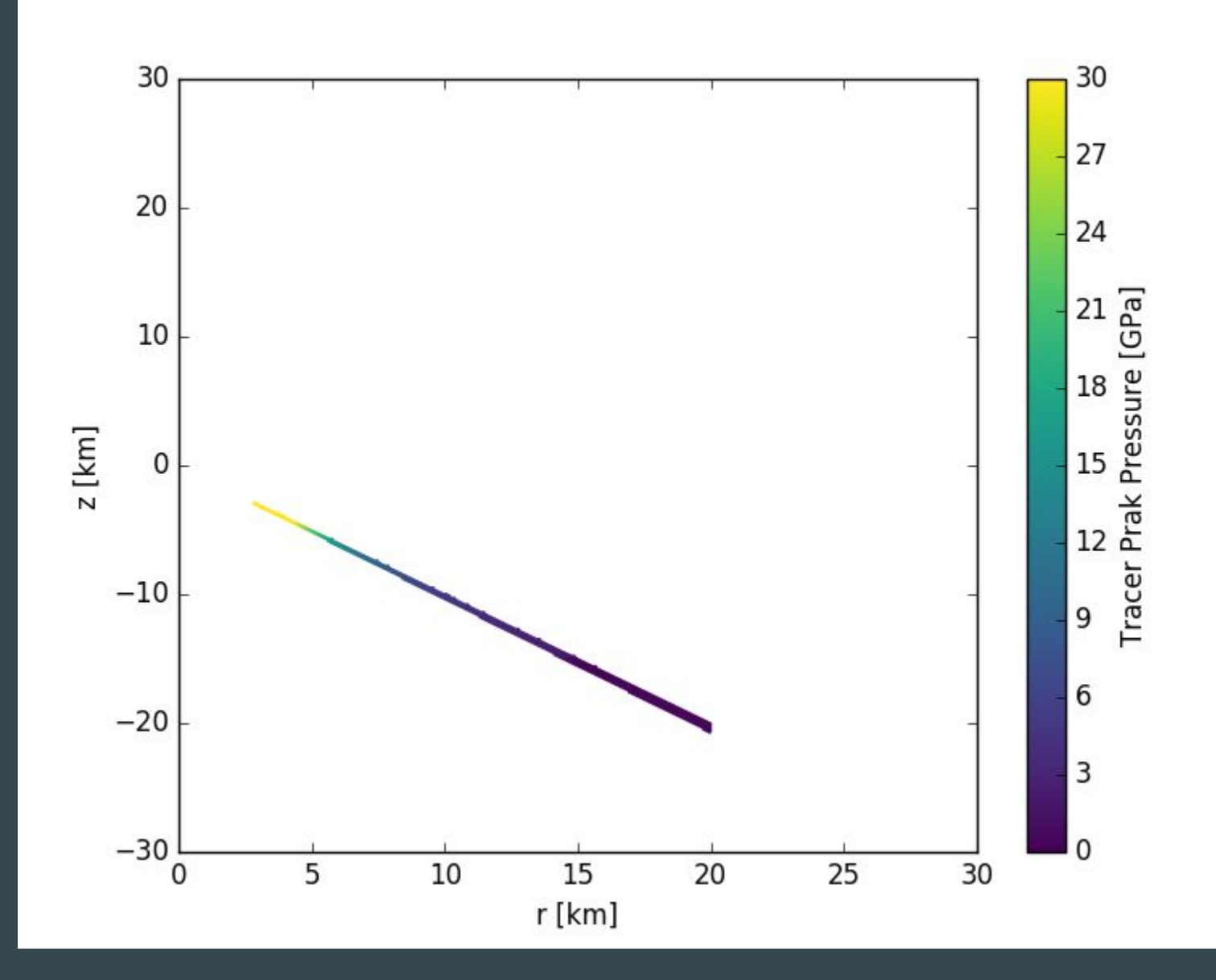

### pySALEPlot: profile\_example.py  $\rightarrow$  tracer\_profile.py

- [iSALE]/share/examples ○ Chicxulub ■ profile\_example.py
- 1. ある角度での最大圧力を プロットする
	- a. 角度を求める
	- b. ある角度を探す
	- c. ある角度だけプロットする
	- d. ある時間での最大圧力をプロットする(自習課題)
	- e. 距離と圧力の図を描く

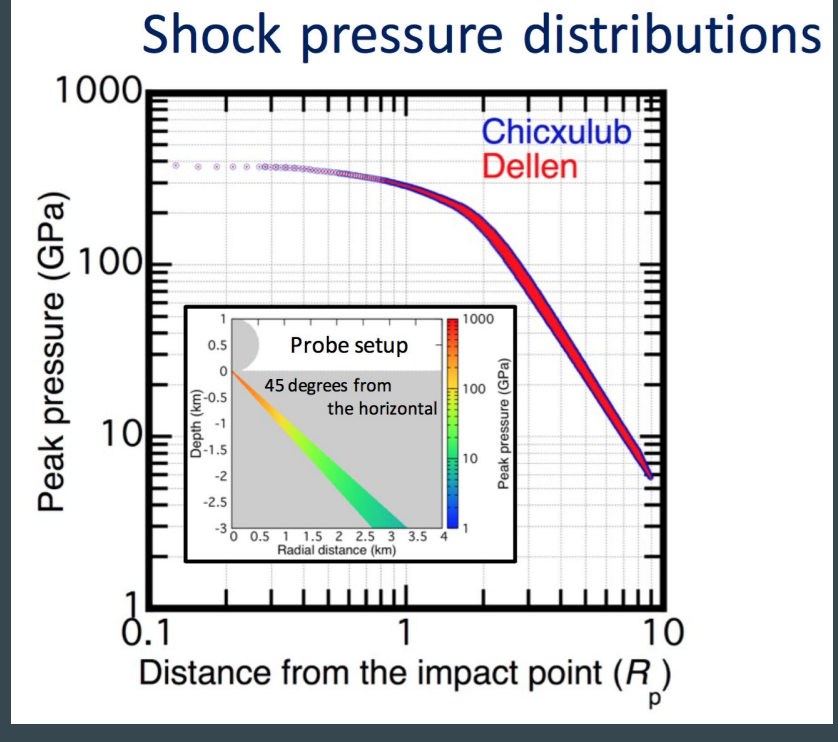

図·黒澤校長より寄贈

- [iSALE]/share/examples ○ Chicxulub
	- profile\_example.py
- 1. ある角度での最大圧力を プロットする
	- e. 距離と圧力の図を描く
		- i. 距離を求めて、並べる

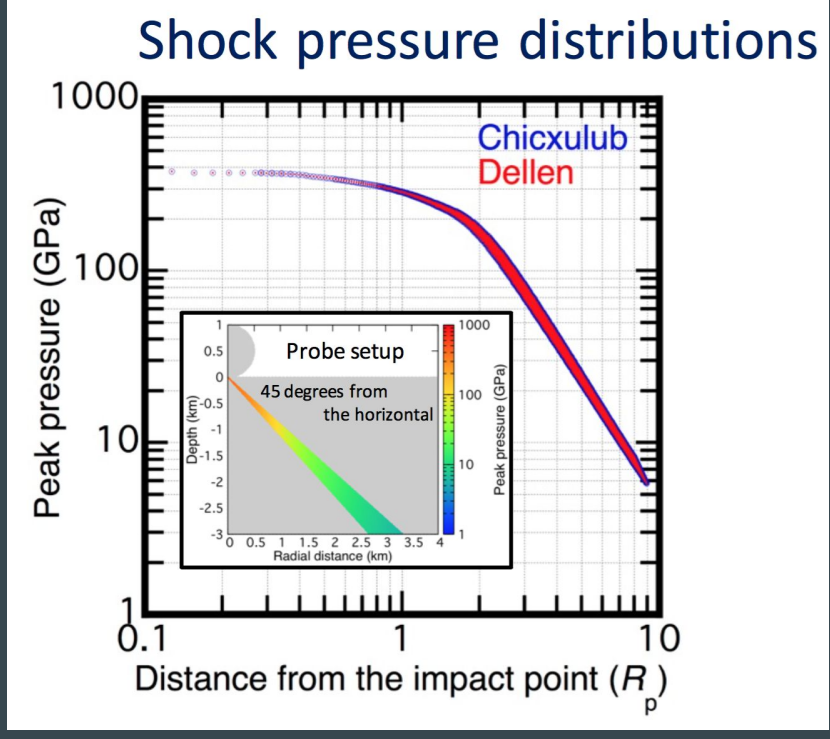

図:黒澤校長より寄贈

r = np.sqrt(step0.xmark[angle\_range]\*\*2+step0.ymark[angle\_range]\*\*2) trp = step1.TrP[angle\_range]\*1e-9 ax.plot(np.sort(r),trp[np.argsort(r)],'k-')

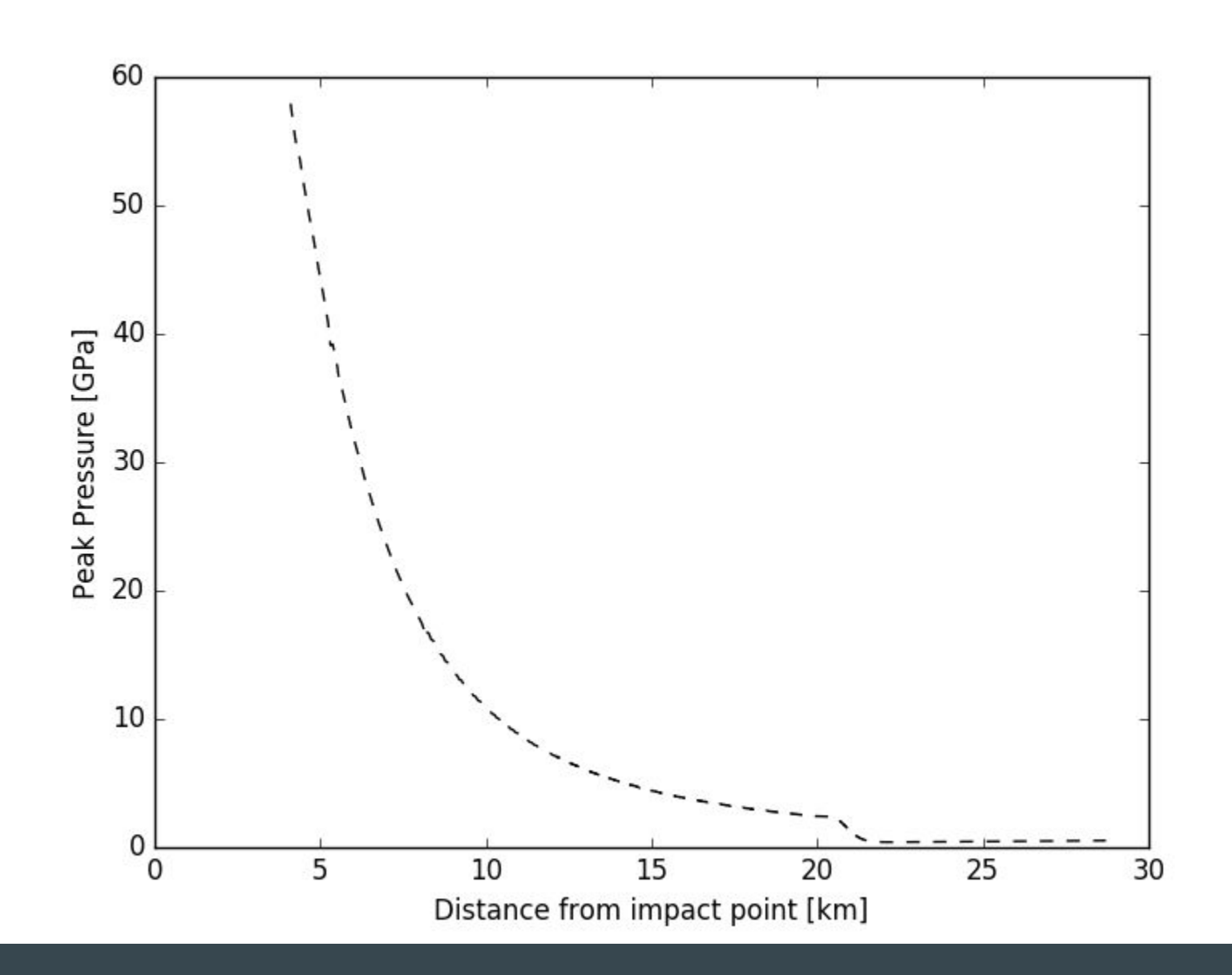

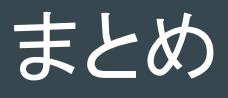

- pySALEPlotを用いた描画
	- かんたん編
		- pySALEPlot + python の仕組みを理解
		- 一変数でのカラコンター図を描く
	- 実践編
		- Sampleのpythonスクリプトを変更する
		- 描きたい変数の形を知る
			- matplotlibと関係する
		- numpyの機能をちょっと使ってみる
			- 三角関数とか